# ARGOS RPA Release Notes

 Release notes for the official ARGOS LABS releases. Each release note will tell you what's new in each version, and will also describe any backwards-incompatible changes made in that version. These release notes summarize the new features, resolved and known issues, and compatibility. Need help? Contact to tech@argos-labs.com

# Latest Version

- **STU: R20.0330**  ♤
- **PAM: R20.0330**  ♤

### Release Notes

#### New Features

 $\bullet$ **ADDED** '**Click Text**' option to '**OCR**' Op A function that recognizes a character in a range specified by OCR and clicks when the corresponding character exists  $\bullet$ **ADDED** an option that save return value of '**JavaScript**' Op

#### **Changes**

 $\bullet$ **CHANGED** '**Send Log**' UI (Calendar UI) **Before After**

- 'Scenario Studio'(a.k.a '**STU**') is a build tool for a RPA bot.
- 'Process Automation Module(a.k.a '**PAM**') is a software agent to run a bot.

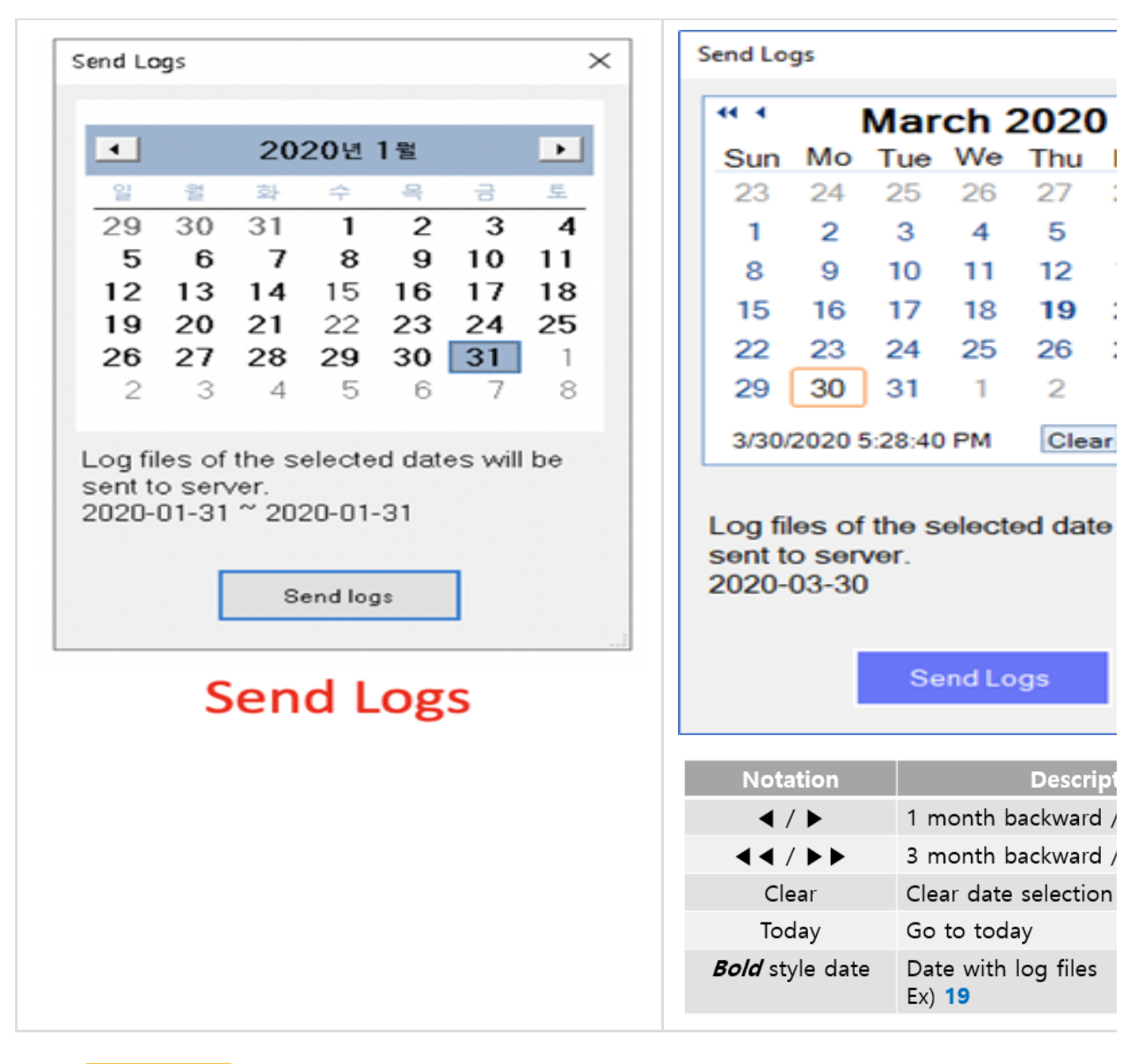

**CHANGED** plugin name to display only 2 lines (Tooltip support on mouse over)

#### Fixed

 $\bullet$ 

**FIXED** an issue that caused bots to stop running in '**RunProgram**'.  $\bullet$ Moved to the next operation whether the results status of '**RunProgram**'

## **Changes**

- $\bullet$ **CHANGED** '**Drag&Dro**p' to '**Context Menu**' when copying / moving operations **When** :
	- Copy / move operation to another step
	- Make a duplication(copy) of operation **CHANGED** Variable setting UI
- 
- **CHANGED** Results window UI of 'Test run'
- $\bullet$ **CHANGED** The arrow for displaying 'Loop' is displayed only when the relevant operation is selected.
- **CHANGED** If a plug-in execution result fails, the plug-in error message is displayed on the result screen

of 'Test Run'.

## Fixes

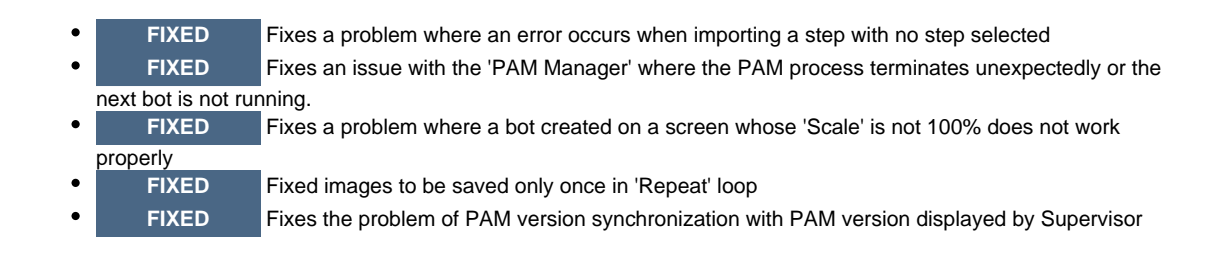

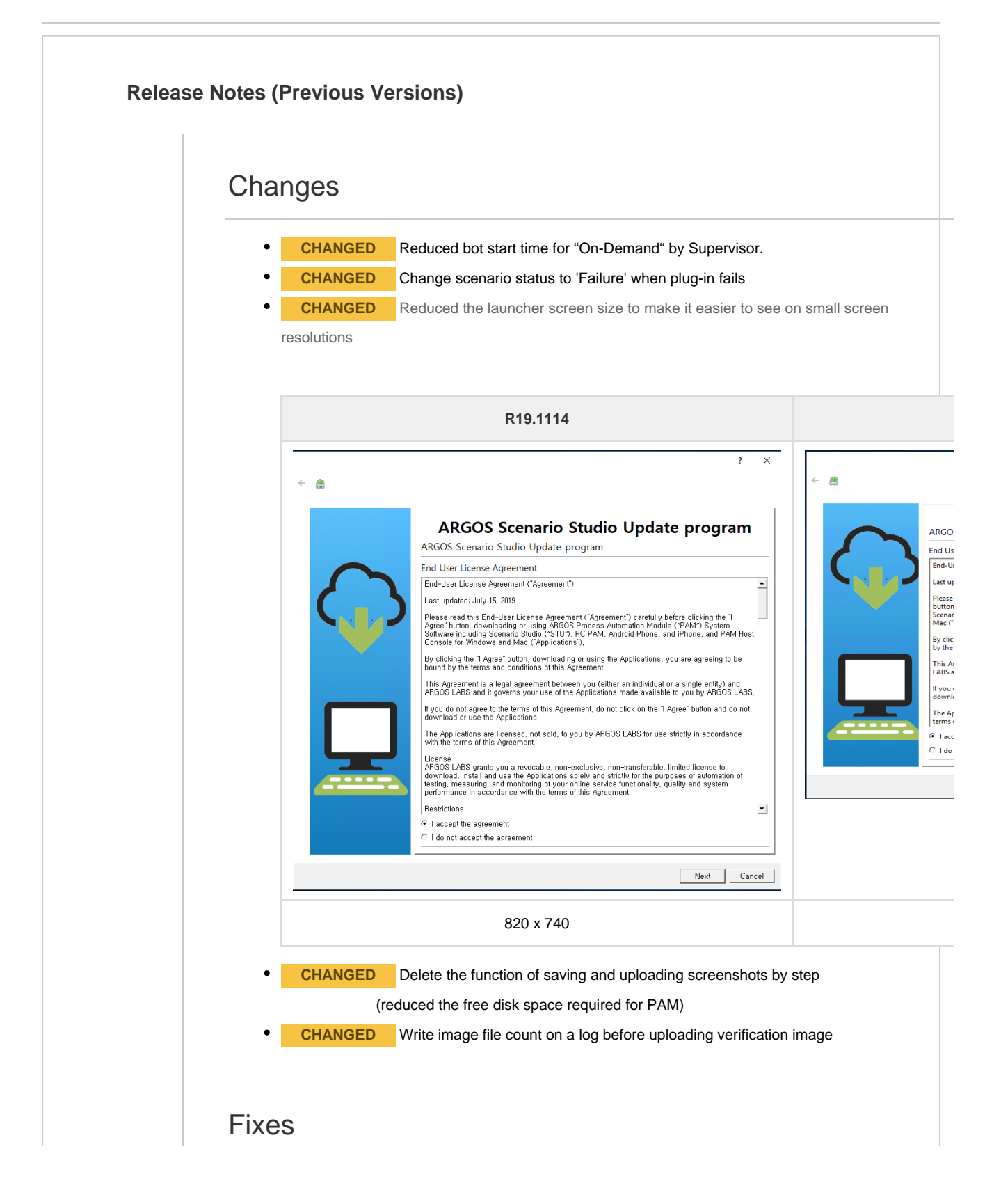

![](_page_3_Figure_0.jpeg)

![](_page_4_Picture_58.jpeg)

![](_page_5_Picture_91.jpeg)

- Operation Number: <Op No.> : 'Test run' runs <Op No.> only.
- Operation Number: <Op No.> ~ End of Step : 'Test run' runs from <Op No.> to the end of step
- Operation Number: <Op No.> ~ End of Scenario : 'Test run' runs from <Op No.> to the end of scenario

![](_page_6_Picture_79.jpeg)

#### **ADDED** '**XPath'** to '**HTML Action**'.

![](_page_6_Picture_80.jpeg)

**ADDED** OCR image enlargement function added

# **ADDED** '**First row contains column header**' option to all plugin when using 'CSV' as a result

type

The first row of CSV result type is a header line by default. But, sometimes it has to be removed to use as an input data of the next operation.

Now, user can select to use/remove the header line from the CSV results.

**ADDED** '**Send Logs**' menu to 'ARGOS RPA Service Tray' menu

#### **Changes**

 $\bullet$ 

**CHANGED** Default location for saving scenario files to '**Documents**' ( previously %appdata% )

- **CHANGED** Variable selection combo box to remain unselected
- **CHANGED** Whenever the plugin result processing type is changed, the variable selection is initialized.
- **CHANGED** The default extension **JSON** has been changed to **BOT** when saving bots to local disk. BOT is an all-in-one file containing scenario files and screenshot images.

Fixed

**FIXED** A problem that sometimes the item list can not be updated when moving the step **FIXED** Terminate all child processes of PAM when 'Test Run' ends

## New Features

**ADDED** Sending a STU log to Tech Support via E-Mail or from the launcher menu.

![](_page_7_Picture_7.jpeg)

### **Changes**

- **CHANGED** Removed the default 0.5  $\bullet$ sec pre-operation delay in **Delay** action.
- **CHANGED** Reduced the file size 30% and above when saving bots.
- **CHANGED** '**Movie**' menu moved under  $\bullet$ '**Help**' and links to new movie library.
- **CHANGED** "**Open RPA supervisor page**" to "**Supervisor**" in '**Help**'

![](_page_8_Figure_5.jpeg)

### Fixed

- **FIXED** User can control the  $\bullet$ inter-character delay by using '**TypeText inter-character delay**' value of PAM in '**Text Input**' action. If the default value (100 ms) of ' **Text Input**' is not fit in your bot, you can control the text typing speed by using increase or decrease the delay.
- **FIXED** Even if the STU Launcher is terminated, child processes still remain.
- **FIXED SelectWindow** could not move a focus on 'CMD (prompt window)'.

![](_page_8_Picture_158.jpeg)

# New Features

'.

- **ADDED Mobile CHIEF** (Android App) released. You can download from **Google Play** store. I OS version is also coming soon.
- To download, click here, '**ARGOS CHIEF**

**ARGOS CHIEF provides:**

- Real-time monitoring – Provides Active and Completed Bots(Live Status)

![](_page_9_Picture_101.jpeg)

["What is 'Windows Protected your PC' message?"](https://wiki.argos-labs.com/pages/viewpage.action?pageId=23920740). **CHANGED** the progress popup UI when starting STU. Also, the starting message has been  $\bullet$ further refined to 'Initializing' and 'Downloading Plugin'.

# Fixed

#### **STU**

![](_page_9_Picture_102.jpeg)

# New Features

![](_page_9_Picture_103.jpeg)

![](_page_10_Picture_0.jpeg)

![](_page_11_Picture_0.jpeg)

**IMPORTANT NOTE**

**If you are updating from a version earlier than R19.0513, please do not use STU immediately after**

**the update and restart STU completely and update to PAM as follows.**

- 1. **Close the sign-in window to end STU execution**
- 2. **Terminate 'STU Launcher' from Tray menu**
- 3. **Restart STU**
- 4. **Update a PAM if you see the update pop-up**
- 5. **Enjoy RPA life with new STU & PAM !**

Thanks

# New Features

![](_page_12_Picture_133.jpeg)

![](_page_13_Picture_0.jpeg)

![](_page_14_Figure_0.jpeg)

- **ADDED** Japanese language pack renewal
- **ADDED** 'Rossum' API Support

### **ARGOS STU**

- **CHANGED 'Excel'** to **'Excel Basics'**
- **DROPPED** The '**User Module**' obsoleted by the plugin system

### **ARGOS PAM**

- **CHANGED** Re-fixed duplicate line feed when pasting using 'TextInput'.
- **CHANGED** Improved 'JSON Select' to select a data

# **New Features**

- **ADDED** SQL support: MySQL, MSSQL, Oracle
- **ADDED** 'REST API' action for RESTful API support.

User can integrate their bot with various external REST API servers.

**ADDED** 'JumptoStep' to 'Verifications' group and 'Dialogue' action.

With the ability to jump between steps, users can design workflow more freely.

**ADDED** 'JSON Select' for JSON data format support of SQL, REST API actions

# **ARGOS PAM**

**FIXED** Removed the duplicate Line Feed when pasting sentences using 'TextInput'

**FIXED** An issue where the value of 'UserVariable' could not be edited in TextInput. User can add(edit) an index to the array variable.

ex) Original value '{{Global.second}}' could be re-written like '{{Global.second.index}}' to specify the index array variable.

# **ARGOS STU**

**CHANGED** Version mismatch alert type between PAM and STU from a countdown pop-up to a sim information popup.

User can close the window more faster.

## ARGOS PAM

![](_page_15_Picture_155.jpeg)

gram fails to execute if the file path contains more than one space.

**FIXED** : Run OpenBrowser chrome with actual chrome's language settings. ( Bug fixed - The language in the field when accessing the site is displayed in a different language from the scenario. )

**FIXED** : Fixed to save a file with .xlsx extension in 'My Document'

when specifying only filename instead of writing full path to file name when do 'write'

operation in Excel.

( ex ) filename.xlsx

**CHANGED** : Improved 'Excel' action performance

When read / write, the method of opening and processing the Excel file for each item in the Excel operation is opened and processed once.

**CHANGED** : When you run Excel Read, the cell reads as the formatted value.

If formatting is applied to the cell at the time of Excel Read, it is corrected to read the

formatted value.

( ex ) Displayed cell value: 100 (format: %) => 'Read' as '100%'

'R19.0226' is the public release name.

Previous being used 'R19.0218' is the alpha version for internal testing.

# ARGOS STU

- Package name: R19.0226.10
- **CHANGED** the links of 'Movie' menu
- **CHANGED** 'Sign-In' screen from IE to Chrome
- $\bullet$ **CHANGED** 'Main menu'

#### **Details...**

![](_page_16_Picture_145.jpeg)

- **CHANGED** 'Test run' to run in user-specific folder
	- **ADDED** License checking logic in the closed network environment (On-Prem Only)
- 

# ARGOS PAM

- Package name: R19.0218
- **CHANGED** Dropped 'Administration' permission for running PAM
- **CHANGED** a schedule time based on UTC  $\bullet$
- **CHANGED** 'Test run' results file location to user-specific folder
- **CHANGED** 'TextMatch' to use a variable at 'text' parameter
- $\bullet$ **CHANGED** SendEmail, If you specify a folder in the attachment, the file in the folder will be attache (not included a sub folder)
- **CHANGED** a mouse button action when LEFT-RIGHT button setup is swapped
- **FIXED** a schedule time calcuration logic
- **FIXED** 'SelectWindow' title would fail when it contained a regular expression symbol (ex. +).
- **FIXED** a bug where SendEmail contained a blank address if there was a semicolon (;) at the e of the email recipient.

#### Common

Changed the specific version name format: **R18.<release date>**

## ARGOS STU

#### **Changes**

- Click action integrated with SelectWindow
- Changed the default delay to 500ms between actions.

#### **Fixed**

- Fixed a bug of TypeKeys (interval time issue)
- Fixed a bug where Repeat action behavior would run once when the time exceeded 32768 seconds.
- Fixed the problem that the item is specified incorrectly when using goto in Dialogue event (jump, backjum not yet developed)"
- Fixed theme related UI issues

#### ARGOS STU

#### **Fixed**

- Crash due to 'Shortcut Key' event hooking
- Fixed an error when adding an new Action to an older scenario with no Item name

![](_page_18_Figure_0.jpeg)

#### **How to update STU & PAM**

### How to update of STU & PAM

1. Run STU

If your STU (Scenario Studio) is running, please, stop it including 'Scenario Studio Launcher' in tray menu.

2. Do update of STU when shows up a popup

About STU updating, it will takes about **2~3 min** to create a runtime environment in your PC at first run.

3. Do update of STU when shows up a popup.

If the sign-up windows of STU appears, please, close it first and terminate STU launcher at tray menu.

4. Check out the version of STU and PAM

**Location of version information**

STU: You can find a version in '**Help > About Scenario Studio**' menu.

Or, Select '**Windows Key > Settings > App & Features**' and input 'ARGOS' in the search box.